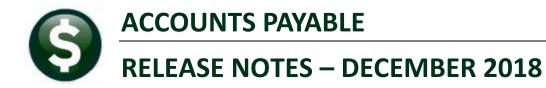

This document explains new product enhancements added to the ADMINS Unified Community for Windows **ACCOUNTS PAYABLE** system.

#### CONTENTS

| 1.  | APPROVALS CHANGE TO ERROR MESSAGE [ENHANCED]                       | .2  |
|-----|--------------------------------------------------------------------|-----|
| 2.  | VENDORS                                                            |     |
| 2.  | 1. Vendor History ▶ [4 Vouchers]                                   |     |
| 2.  | 2. Lookup a Vendor Number [Enhanced]                               |     |
|     | 2.2.1. Lookups #1 through #8 Suppress Cancelled Vendors [Enhanced] | 5   |
|     | 2.2.2. Lookup #9 Added for One-Time Vendors [New]                  |     |
|     | 2.2.3. Activate a Cancelled Vendor [Instructions]                  |     |
| 3.  | DISBURSEMENTS VOID AN ENTIRE WARRANT [ENHANCED]                    | . 7 |
| 3.  | 1. Select Check(s) to Void                                         |     |
| 3.  | 2. Enter the Bank Code (Required Field)                            | 7   |
| 3.  | 3. Enter Range (Required Field)                                    |     |
| 3.  | 4. Voiding an Entire Warrant (Optional Field)                      | 7   |
| 3.  | 5. Default Voided on Date (mmddyyyy) [Optional Field]              | 8   |
| 3.  | 6. Default Void Check Method [Optional Field]                      | 8   |
| 4.  | REPORTS [NEW & ENHANCED]                                           | .8  |
| 4.  | 1. Access Methods for Item History by Item Edit List [Enhanced]    |     |
|     | 4.1.1. Using Quick Task Selection to Run a Report [Instructions]   | 9   |
| 4.  | 2. Vendors ▶ Items [New]                                           | 9   |
| 4.  | 3. By Disbursement ▶ #2168 Warrant Listing                         |     |
| 5.  | TABLES APPROVAL PATH TABLE LOOKUPS                                 |     |
| 6.  | YEAR END PROCESSING [NEW]                                          | 14  |
| 7.  | 1099 PROCESSING                                                    |     |
| 7.  | 1. Work File Summary Screen Vendor Lookup [Enhanced]               | 16  |
| 7.  | 2. 1099 Work File Summary Screen                                   | 17  |
| 7.  | 3. Quick 1099 Code Update on Vouchers                              | 18  |
| 8.  | REPLACING A BANK/INACTIVATING A BANK CODE [INSTRUCTIONS]           | 18  |
| 8.  | 1. Bank Codes Table                                                | 18  |
| 8.  | 2. User Profile Screen (Multiple Tabs per User)                    |     |
|     | 8.2.1. User Profile Screen <b>•</b> [3 PO/AP] Tab                  | 18  |
| 8.  | 3. Module Control #2010 for AP Voucher Batches                     |     |
| 9.  | INTERFACES/IMPORTS > UPLOAD VOUCHERS [ENHANCED]                    | 19  |
| 10. | PREVIEW OF COMING ATTRACTIONS                                      |     |
| 10  | 0.1. Favorites Screen [New]                                        | 20  |
| 11. | HELP REFERENCE LIBRARY                                             | 21  |
| 11  | 1.1. New or Updated Documentation                                  | 21  |

### **1. APPROVALS** CHANGE TO ERROR MESSAGE [ENHANCED]

|                                                                                                    |                                                                                                    |                                                     | AP                                                                                                    | /PO D                                                                                                    | Dashboard                                                                                                    |                                                                                                    |                                                                       |                                                                    |         |           |      |   |
|----------------------------------------------------------------------------------------------------|----------------------------------------------------------------------------------------------------|-----------------------------------------------------|----------------------------------------------------------------------------------------------------|----------------------------------------------------------------------------------------------------|----------------------------------------------------------------------------------------------------|----------------------------------------------------------------------------------------------------|-----------------------------------------------------------------------|--------------------------------------------------------------------|---------|-----------|------|---|
|                                                                                                    | Purchase (                                                                                                    | Orders                                              |                                                                                                    |                                                                                                    | Accounts Paya                                                                                                    | able                                                                                                    |                                                                       |                                                                    |         |           |      |   |
| Disapp                                                                                                    | Began<br>Status<br>or Release                                                                                          |                                                     | 13 Vie<br>2 Vie                                                                                                    |                                                                                                    | In-Progress<br>In Entry Began<br>In Error Status<br>Ready for Release<br>Disapproved<br>Ready for Posting                                                                                                    | 155 View<br>2 View                                                                                                    |                                                                       |                                                                    |         |           |      |   |
| · · · ·                                                                                                    | g Approval<br>rders                                                                                                    |                                                     | 3 Vie                                                                                                    | 997                                                                                                    | Awaiting Approval<br>Change Orders<br>In Entry Began                                                                                                    | 6 View<br>1 View                                                                                                    |                                                                       |                                                                    |         |           |      |   |
| Accounts Pavab                                                                                                    | le Awaiting Appr                                                                                                    | oval                                                |                                                                                                    |                                                                                                    |                                                                                                    |                                                                                                    |                                                                       |                                                                    |         |           |      |   |
| · · · · · · · · · · · · · · · · · · ·                                                                                                    | 5 11                                                                                                    |                                                     |                                                                                                    |                                                                                                    |                                                                                                    |                                                                                                    |                                                                       |                                                                    |         |           |      |   |
| Vouch# Batch                                                                                                    | Dept                                                                                                    | Type                                                |                                                                                                    | ate<br>-Nou-2                                                                                                    | Vendor<br>018 PUBLISHERS SERVICE                                                                                                    | Expected Amt Sta                                                                                                    |                                                                       | ce Depart                                                          | In Use? | Locked By |      | ŀ |
| Vouch# Batch<br>17018 15129<br>17017 15129<br>17016 15129<br>17015 15129<br>17014 15129                                                                                                    | Dept<br>TOWN<br>TOWN<br>TOWN<br>TOWN<br>TOWN<br>SCHOOL                                                                 | Payment<br>Payment<br>Payment<br>Payment<br>Payment | Voue 09<br>Voue 09<br>Voue 09<br>Voue 09<br>Voue 09                                                                      | ) <mark>-Nov-2</mark><br>)-Nov-2<br>)-Nov-2<br>)-Nov-2<br>)-Nov-2                                                                                                    | Vendor<br>018 PUBLICHERS SERVICE<br>018 WANT PUBLISHING CO<br>018 DUBLIC AGENCY TRAINING<br>018 LIFE SUPPORT SYSTEMS<br>018 MAGON CREST PUBLISHERS<br>018 STAPLES DIRECT                                                                                      | 300,00 Nee<br>333,33 Nee<br>75,00 Nee<br>85,00 Nee                                                                                                    | <mark>ds Finan</mark><br>ds Finan<br>ds Super<br>ds Depar<br>ds Purch | nce Depart<br>visor App<br>rtment Hea<br>nasing Off                | In Use? | Locked By |      |   |
| Vouch# Batch<br>417018 15129<br>417017 15129<br>417016 15129<br>417015 15129<br>417015 15129<br>417014 15129                                                                                | TOWN<br>TOWN<br>TOWN<br>TOWN<br>TOWN                                                                                   | Payment<br>Payment<br>Payment<br>Payment<br>Payment | Voue 09<br>Voue 09<br>Voue 09<br>Voue 09<br>Voue 09                                                                      | ) <mark>-Nov-2</mark><br>)-Nov-2<br>)-Nov-2<br>)-Nov-2<br>)-Nov-2                                                                                                    | 018 PUBLISHERS SERVICE<br>018 WANT PUBLISHING CO<br>018 PUBLIC AGENCY TRAINING<br>018 LIFE SUPPORT SYSTEMS<br>018 MASON CREST PUBLISHERS                                                                                                    | 300,00 Nee<br>333,33 Nee<br>75,00 Nee<br>85,00 Nee<br>250,00 Nee                                                                                              | <mark>ds Finan</mark><br>ds Finan<br>ds Super<br>ds Depar<br>ds Purch | nce Depart<br>visor App<br>rtment Hea<br>nasing Off                | In Use? |           | Help |   |
| Vouch# Batch<br>417018 15129<br>417016 15129<br>417016 15129<br>417014 15129<br>417013 15128<br>417013 15128<br>Approvals                                                                   | TONN<br>TONN<br>TONN<br>TONN<br>TONN<br>SCHOOL                                                                         | Payment<br>Payment<br>Payment<br>Payment<br>Payment | Voue 09<br>Voue 09<br>Voue 09<br>Voue 09<br>Voue 09<br>Voue 09                                                           | 3-Nov-2<br>3-Nov-2<br>3-Nov-2<br>3-Nov-2<br>3-Nov-2<br>3-Nov-2                                                                                                    | 018 PUBLISHERS SERVICE<br>018 WANT PUBLISHING CO<br>018 PUBLIC AGENCY TRAINING<br>018 LIFE SUPPORT SYSTEMS<br>018 MAGON CREST PUBLISHERS<br>018 STAPLES DIRECT<br>Approvals                                                                                   | 300,00 Nee<br>333,33 Nee<br>75,00 Nee<br>85,00 Nee<br>6 250,00 Nee<br>750,00 Nee                                                                              | ds Finan<br>ds Finan<br>ds Super<br>ds Depar<br>ds Purch<br>ds Super  | nce Depart<br>rvisor App<br>rtment Hea<br>nasing Off<br>rvisor App |         |           | Help |   |
| Vouch# Batch<br>117018 15129<br>117017 15129<br>117016 15129<br>117015 15129<br>117014 15129<br>117014 15128                                                                                | TOWN<br>TOWN<br>TOWN<br>TOWN<br>TOWN<br>SCHOOL                                                                         | Payment<br>Payment<br>Payment<br>Payment<br>Payment | Voue 09<br>Voue 09<br>Voue 09<br>Voue 09<br>Voue 09<br>Voue 09                                                           | 9-Nov-2<br>9-Nov-2<br>9-Nov-2<br>9-Nov-2<br>9-Nov-2<br>9-Nov-2                                                                                                    | 018 PUBLISHERS SERVICE<br>018 PUBLIG AGENCY TRAINING<br>018 PUBLIG AGENCY TRAINING<br>018 LIFE SUPPORT SYSTEMS<br>018 MSGNN CREST PUBLISHERS<br>018 STAPLES DIRECT<br>Approvals<br>Needs Budget                                                               | 300.00 Nee<br>333.33 Nee<br>75.00 Nee<br>85.00 Nee<br>250.00 Nee<br>750.00 Nee                                                                                | ds Finan<br>ds Finan<br>ds Super<br>ds Depar<br>ds Purch<br>ds Super  | nce Depart<br>rvisor App<br>rtment Hea<br>nasing Off<br>rvisor App |         |           | Help |   |
| Vouch# Batch<br>117013 15129<br>117014 15129<br>117014 15129<br>117014 15129<br>117014 15129<br>117014 15129<br>Approvals<br>Needs<br>Superv                                                | TOWN<br>TOWN<br>TOWN<br>TOWN<br>TOWN<br>SCHOOL                                                                         | Payment<br>Payment<br>Payment<br>Payment<br>Payment | Voue 09<br>Voue 09<br>Voue 09<br>Voue 09<br>Voue 09<br>Voue 09                                                           | 9-Nov-2<br>9-Nov-2<br>9-Nov-2<br>9-Nov-2<br>9-Nov-2<br>9-Nov-2<br>9-Nov-2                                                                                                    | 018 PUBLISHERS SERVICE<br>018 WANT PUBLISHING CO<br>018 PUBLIC AGENCY TRAINING<br>018 LIFE SUPPORT SYSTEMS<br>018 MAGON CREST PUBLISHERS<br>018 STAPLES DIRECT<br>Approvals                                                                                   | 300,00 Nee<br>333,33 Nee<br>75,00 Nee<br>85,00 Nee<br>250,00 Nee<br>750,00 Nee<br>750,00 Nee<br>250,00 Nee<br>250,00 Nee<br>250,00 Nee                        | ds Finan<br>ds Finan<br>ds Super<br>ds Depar<br>ds Purch<br>ds Super  | nce Depart<br>rvisor App<br>rtment Hea<br>nasing Off<br>rvisor App |         |           | Help |   |
| Vouch# Batch<br>117019 15129<br>117017 15129<br>117016 15129<br>117014 15129<br>117014 15129<br>117014 15128<br>Approvals<br>Needs<br>Superv<br>Departr                                     | TOWN<br>TOWN<br>TOWN<br>TOWN<br>TOWN<br>SCHOOL                                                                         | Payment<br>Payment<br>Payment<br>Payment<br>Payment | Voue 09<br>Voue 09<br>Voue 09<br>Voue 09<br>Voue 09<br>Voue 09<br>Voue 09                                                | 9-Nov-2<br>9-Nov-2<br>9-Nov-2<br>9-Nov-2<br>9-Nov-2<br>9-Nov-2<br>9-Nov-2<br>1                                                                                                    | 018 PUBLISHERS SERVICE<br>018 WANT PUBLISHING CO<br>018 PUBLIC AGENCY TRAINING<br>018 LIFE SUPPORT SYSTEMS<br>018 MSGN CREST PUBLISHERS<br>018 STAPLES DIRECT<br>Approvals<br>Needs Budget<br>Supervisor                                                      | 300,00 Nee<br>333,33 Nee<br>75,00 Nee<br>85,00 Nee<br>250,00 Nee<br>750,00 Nee<br>750,00 Nee<br>250,00 Nee<br>250,00 Nee<br>250,00 Nee                        | ds Finan<br>ds Finan<br>ds Super<br>ds Depar<br>ds Purch<br>ds Super  | nce Depart<br>rvisor App<br>rtment Hea<br>nasing Off<br>rvisor App |         |           | Help |   |
| Vouch# Batch<br>417018 15129<br>417017 15129<br>417017 15129<br>417015 15129<br>417014 15129<br>417014 15129<br>417013 15128<br>Approvals<br>Needs<br>Superv<br>Depart<br>Purcha<br>Finance | TOWN<br>TOWN<br>TOWN<br>TOWN<br>TOWN<br>SCHOOL<br>Budget<br>isor<br>enent Head<br>sing Office<br>2 Department          | Payment<br>Payment<br>Payment<br>Payment<br>Payment | Voue 09<br>Voue 09<br>Voue 09<br>Voue 09<br>Voue 09<br>Voue 09<br>Voue 09<br>Uoue 09<br>Level<br>Level<br>Level          | et                                                                                                    | 018 PUBLISHERS SERVICE<br>018 PUBLIC AGENCY TRAINING<br>018 PUBLIC AGENCY TRAINING<br>018 LIFE SUPPORT SYSTEMS<br>018 STAPLES DIRECT<br>Approvals<br>Needs Budget<br>Supervisor<br>Department Head<br>Purchasing Office<br>Finance Department                 | 300,00 Nee<br>333,33 Nee<br>75,00 Nee<br>85,00 Nee<br>250,00 Nee<br>750,00 Nee<br>750,00 Nee<br>250,00 Nee<br>250,00 Nee<br>250,00 Nee                        | ds Finan<br>ds Finan<br>ds Super<br>ds Depar<br>ds Purch<br>ds Super  | nce Depart<br>rvisor App<br>rtment Hea<br>nasing Off<br>rvisor App |         |           | Help |   |
| Vouch# Batch<br>17013 15129<br>117017 15129<br>117015 15129<br>117015 15129<br>117013 15129<br>117013 15128<br>Approvals<br>Needs<br>Superv<br>Departr<br>Purcha<br>Finance<br>Town M       | TOWN<br>TOWN<br>TOWN<br>TOWN<br>SCHOOL<br>Budget<br>isor<br>nent Head<br>sing Office<br>Department<br>Anager           | Payment<br>Payment<br>Payment<br>Payment<br>Payment | Voue 09<br>Voue 09<br>Voue 09<br>Voue 09<br>Voue 09<br>Voue 09<br>Voue 09<br>Voue 09<br>Level                            | B-Nov-2<br>B-Nov-2<br>B-NOV-2<br>B-NOV-2<br>B-N                                                             | 018 PUBLISHERS SERVICE<br>018 PUBLIG AGENCY TRAINING<br>018 PUBLIC AGENCY TRAINING<br>018 LIFE SUPPORT SYSTEMS<br>018 STAPLES DIRECT<br>Approvals<br>Needs Budget<br>Supervisor<br>Department Head<br>Purchasing Office<br>Finance Department<br>Town Manager | 300,00 Nee<br>333,33 Nee<br>75:00 Nee<br>85:00 Nee<br>250:00 Nee<br>750:00 Nee<br>750:00 Nee<br>2 Level 1<br>1 Level 2<br>1 Level 3                           | ds Finan<br>ds Finan<br>ds Super<br>ds Depar<br>ds Purch<br>ds Super  | nce Depart<br>rvisor App<br>rtment Hea<br>nasing Off<br>rvisor App |         |           | Help |   |
| Vouch# Batch<br>117018 15129<br>117017 15129<br>117015 15129<br>117015 15129<br>117014 15129<br>117014 15129<br>117014 15128<br>Approvals<br>Needs<br>Superv<br>Depart<br>Purcha<br>Finance | TOWN<br>TOWN<br>TOWN<br>TOWN<br>SCHOOL<br>Budget<br>isor<br>nent Head<br>sing Office<br>Department<br>danager<br>rders | Payment<br>Payment<br>Payment<br>Payment<br>Payment | Voue 09<br>Voue 09<br>Voue 09<br>Voue 09<br>Voue 09<br>Voue 09<br>Voue 09<br>Voue 09<br>Level<br>Level<br>Level<br>Level | et<br>1<br>2<br>-Nov-2<br>-Nov-2<br>-Nov | 018 PUBLISHERS SERVICE<br>018 PUBLIC AGENCY TRAINING<br>018 PUBLIC AGENCY TRAINING<br>018 LIFE SUPPORT SYSTEMS<br>018 STAPLES DIRECT<br>Approvals<br>Needs Budget<br>Supervisor<br>Department Head<br>Purchasing Office<br>Finance Department                 | 300,00 Nee<br>333,33 Nee<br>75,00 Nee<br>250,00 Nee<br>750,00 Nee<br>750,00 Nee<br>750,00 Nee<br>750,00 Nee<br>2 Level<br>1 Level 2<br>1 Level 3<br>2 Level 4 | ds Finan<br>ds Finan<br>ds Super<br>ds Depar<br>ds Purch<br>ds Super  | nce Depart<br>rvisor App<br>rtment Hea<br>nasing Off<br>rvisor App |         |           | Help |   |

Figure 1 [Level] buttons were clickable and showed the number of records waiting to be approved

In the example, there are six vouchers in **"Awaiting Approval"** status. The vouchers are all visible to the user in the upper portion of the screen, as shown in Figure 1. If the user had **READ** only access, and clicked on the approval button, in the lower portion of the screen, the following message was displayed:

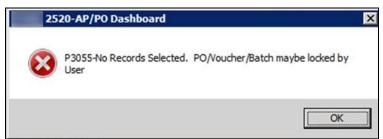

Figure 2 Before-message appeared when a user had READ access but no WRITE access to the department

This made users think action was required despite there being nothing to approve.

With the software update, **ADMINS** changed the dashboard. Now, if a user has **"READ"** only access, the user will still be able to *query* the records in the *top* portion of the screen. The buttons on the bottom portion where the approvals are selected will only be available to the user if:

- there are records awaiting approval,
- the user has **"FULL WRITE"** access to the department, and

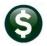

• the user is an approver for the department as defined in the approval path table or as an override approver defined in module control

|                                                                                                    | AP/PO I                                                                                  | Dashboard                                                                                                    |                                                                                                    |                                                                                                    |
|----------------------------------------------------------------------------------------------------|------------------------------------------------------------------------------------------|----------------------------------------------------------------------------------------------------|----------------------------------------------------------------------------------------------------|----------------------------------------------------------------------------------------------------|
| Purchase Or                                                                                                    | ders                                                                                     | Accounts Payabl                                                                                                    | e                                                                                                    |                                                                                                    |
| In-Progress<br>In Entry Began<br>In Error Status<br>Ready for Release<br>Disapproved<br>Ready for Posting<br>Awaiting Approval<br>Change Orders<br>In Entry Began                                                                                                    | 13 <u>View</u><br>2 <u>View</u><br>3 <u>View</u>                                         | In-Progress<br>In Entry Began<br>In Error Status<br>Ready for Release<br>Disapproved<br>Ready for Posting<br>Awaiting Approval<br>Change Orders<br>In Entry Began                 | 155 View<br>2 View<br>6 View<br>1 View                                                                                                    | Six vouchers are listed<br>as this user has <i>READ</i><br>access to the TOWN<br>group and <i>WRITE</i><br>access to the SCHOOL                                                |
| Accounts Payable Awaiting Appro                                                                                                    | oval                                                                                     |                                                                                                    | A                                                                                                    | ×                                                                                                    |
| Ouch         Batch         Dept           17018         15129         TOWN           17017         15129         TOWN           17016         15129         TOWN           17015         15129         TOWN           17015         15129         TOWN           17014         15129         TOWN           17015         15129         TOWN           17014         15129         TOWN           17013         15128         SCHOOL | Payment Vouc 09-Nov<br>Payment Vouc 09-Nov<br>Payment Vouc 09-Nov<br>Payment Vouc 09-Nov | Vendor<br><u>COIR BUELISHERS SERVICE</u><br>-2018 WANT PUBLISHING CO<br>-2018 UNELISHING CO<br>-2018 ULTE OUPPORT SYSTEMS<br>-2018 MASON CREST PUBLISHERS<br>-2018 STAPLES DIRECT | Expected Ant Status<br><u>000 Needs Fin</u><br>333.33 Needs Fin<br>75.00 Needs Sup<br>85.00 Needs Pun<br>750.00 Needs Pun<br>750.00 Needs Pun<br>750.00 Needs Pun | ance Depart<br>ervisor App<br>artment Hea<br>chasing Off<br>ervisor App<br>V                                                                                                   |
| App tovals<br>Needs Budget<br>Supervisor<br>Department Head<br>Purchasing Office<br>Finance Department<br>Town Manager<br>Change Orders<br>Needs Budget<br>Change Approval                                                                                                    | Budget<br>Level 1<br>Level 2<br>Level 3<br>Level 4<br>Level 5<br>Budget<br>Change        | Approvals<br>Needs Budget<br>Supervisor<br>Department Head<br>Purchasing Office<br>Finance Department<br>Town Manager<br>Change Orders<br>Needs Budget<br>Change Approval         | OK<br>Budget<br>1 Level 2<br>Level 3<br>Level 3<br>Level 4<br>Level 5<br>Budget<br>Change                                                                         | Find Search Cancel Help Eof<br>Only one voucher is<br>available as this user has<br><i>READ</i> access to the<br>TOWN group and<br><i>WRITE</i> access to the<br>SCHOOL group. |

Figure 3 After – the records are not available for selection, reducing confusion

[ADM-AUC-AP-913]

### 2. VENDORS

The vendor history screen was fixed to display correct data when using a filter on invoice number. The Enter Vendors screen lookup was updated to more easily retrieve vendor numbers.

### 2.1. Vendor History ▶ [<u>4</u> Vouchers]

When using an **Invoice Selection** to filter vouchers on the vendor history screen, the system was displaying the correct batch and voucher for **"In Progress"** vouchers but the data in the remaining columns was incorrect. This was fixed.

|        | View All Vouchers (Bills) |              |             |               |      |          |             |               |         |  |  |  |
|--------|---------------------------|--------------|-------------|---------------|------|----------|-------------|---------------|---------|--|--|--|
| 3 ∀ou# | 2 Batch                   | 4 DeptCode   | 5 VouchDate | 6 Vendor Name | Year | Location | Status      | Voucher Total | Balance |  |  |  |
| 470735 | 15121                     | UNCLASSIFIED | 12-Nov-2018 | POSTMASTER    | 2019 | In-Prog  | Entry Began | 78,00         | 78,00   |  |  |  |
| 470734 | 15130                     | UNCLASSIFIED | 12-Nov-2018 | POSTMASTER    | 2019 | In-Prog  | Entry Began |               |         |  |  |  |
| 470733 | 15130                     | UNCLASSIFIED | 12-Nov-2018 | POSTMASTER    | 2019 | In-Prog  | Entry Began | 156.00        | 156.00  |  |  |  |

Figure 4 There are three in progress vouchers for the vendor #46

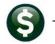

| Vendor History - Vouchers Payable                                                                                               |                      |          |             |          |                                                                   |              |      |        |                                        |             |  |            |
|----------------------------------------------------------------------------------------------------|----------------------|----------|-------------|----------|-------------------------------------------------------------------|--------------|------|--------|----------------------------------------|-------------|--|------------|
| Goto Actions                                                                                                    | 000046<br>POSTMASTER |          |             |          | Local Vendor 🖸 Yes 💿 No<br>1099 Code 📕<br>Class UNCL Unclassified |              |      |        | Entered 12-Nov-2018 THERESA<br>Changed |             |  |            |
| Beginning Date     1 Clear the Dates       Ending Date     1 Clear the Dates       Invoice Selection     2 Clear Invoice Select |                      |          |             |          |                                                                   |              |      |        |                                        |             |  |            |
| 3 Purchase Or                                                                                                    | ders                 |          | 4 Vouchers  |          |                                                                   | 5 Disbursem  | ents | ]      |                                        |             |  |            |
| Sel Batch Vou                                                                                                    | ucher# Vouch         | ier Date | Department  | Invoice# |                                                                   | Invoice Date |      | Amount | Remaining Bal                          | Status      |  | Check Type |
| 15130 470                                                                                                    | 0733 12-No           | ov-2018  | UNCLASSIFIE | STAMPS   |                                                                   | 12-Nov-2018  | 3    | 156,00 | 156,00                                 | Entry Began |  | Printed    |
| 15130 470                                                                                                    | 0734 12-No           | ov-2018  | UNCLASSIFIE | STAMPS   |                                                                   | 30-Oct-2018  | 3    |        |                                        | Entry Began |  | Printed    |
| 15121 470                                                                                                    | 0735 12-No           | ov-2018  | UNCLASSIFIE | STAMPS   |                                                                   | 24-Oct-2018  | 3    | 78,00  | 78,00                                  | Entry Began |  | Printed    |
|                                                                                                    |                      | -        |             |          |                                                                   |              |      |        |                                        |             |  |            |

Figure 5 The vendor history screen, without any invoice selection, shows the data correctly

On the Vendor History (4 Vouchers) screen, a filter of STAMPS is added on the Invoice Selection.

|                                                                                                    |                                                                                                    |              |             | Ve       | ndor l | History - V                        | ouchers Pa                 | yable | e             |                    |             |            |
|----------------------------------------------------------------------------------------------------|----------------------------------------------------------------------------------------------------|--------------|-------------|----------|--------|------------------------------------|----------------------------|-------|---------------|--------------------|-------------|------------|
| Goto Cotons Cotons C |                                                                                                    |              |             |          |        | Local Vendor<br>1099 Code<br>Class | © Yes ເ No<br>UNCL Unclass |       |               | Entered<br>Changed | 12-Nov-2018 | THERESA    |
|                                                                                                    | Beginning Date     1 Clear the Dates       Ending Date     1 Clear the Dates       Invoice Selection     STAMPS |              |             |          |        |                                    |                            |       |               |                    |             |            |
| 3 Purchas                                                                                                    | 3 Purchase Orders 4 Vouchers 5 Disbursements                                                                    |              |             |          |        |                                    |                            |       |               |                    |             |            |
| Sel Batch                                                                                                    | Voucher#                                                                                                    | Voucher Date | Department  | Invoice# |        | Invoice Date                       | Amo                        | unt f | Remaining Bal | Status             |             | Check Type |
| 15130                                                                                                    | 4                                                                                                    | 12-Nov-2018  | UNCLASSIFIE | STAMPS   |        | 24-Oct-2018                        | 78.                        | 00    | 78,00         | Entry Began        |             | Printed    |
|                                                                                                    | 4                                                                                                    | 12-Nov-2018  | UNCLASSIFIE | STAMPS   |        | 24-Oct-2018                        | 78.                        | 00    | 78,00         | Entry Began        |             | Printed    |
| 15121                                                                                                    | 4                                                                                                    |              |             | STAMPS   |        |                                    |                            |       |               |                    |             | Printed    |
|                                                                                                    |                                                                                                    |              |             |          |        |                                    |                            |       |               |                    |             |            |

Figure 6 Before - using a filter on Invoice Selection misrepresented the data

|                                                                              |               |                                 |            | Ve       | ndor History - Vo | uchers Paya                  | ble                                                |             |                 |  |  |
|------------------------------------------------------------------------------|---------------|---------------------------------|------------|----------|-------------------|------------------------------|----------------------------------------------------|-------------|-----------------|--|--|
| Goto<br>Actions                                                              |               | <mark>200046</mark><br>Postmast | ER         |          | 1099 Code         | )Yes ⊚No<br>JNCL Unclassifie | Entered 01–Mar–1995<br>Changed 06–Aug–2007 CONVERT |             |                 |  |  |
| Beginning Date     1 Clear the Dates       Ending Date     1 Clear the Dates |               |                                 |            |          |                   |                              |                                                    |             |                 |  |  |
| 3 Pu                                                                         | rchase Orders |                                 | 4 Vouchers |          | 5 Disbursemer     | ts                           |                                                    |             |                 |  |  |
| Sel Batch                                                                    | Voucher#      | Voucher Date                    | Department | Invoice# | Invoice Date      | Amount                       | Remaining Bal                                      | Status      | Check Type      |  |  |
| 15130                                                                        | 417035        | 12-Nov-2018                     | SCHOOL     | STAMPS   | 12-Nov-2018       | 156,00                       | 156,00                                             | Entry Began | Printed         |  |  |
| 15130                                                                        | 417036        | 12-Nov-2018                     | SCHOOL     | STAMPS   | 30-Oct-2018       |                              |                                                    | Entry Began | Printed         |  |  |
| 15121                                                                        | 416915        | 24-Oct-2018                     | FIRE       | STAMPS   | 24-Oct-2018       | 78,00                        | 78,00                                              | Entry Began | No Check P      |  |  |
|                                                                              |               |                                 | ETHONOF    | OTAMOO   | OF 0-+ 0047       | 196.00                       |                                                    | 01          | Due ( units and |  |  |
| 14926                                                                        | 412851        | 05-0ct-2017                     | FINANCE    | STAMPS   | 05-0ct-2017       | 156.00                       |                                                    | Closed      | Printed         |  |  |

Figure 7 After - the vouchers payable screen with the invoice selection shows the correct data

[ADM-AUC-AP-920]

### 2.2. Lookup a Vendor Number [Enhanced]

**ADMINS** offers the option to create "one-time" vendors when processing refunds. After use, the system stamps these vendors with a status of "Cancelled". Over time, these vendors can clutter the vendor

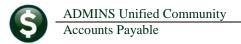

OK Find Search Cancel Help Eof

lookups. **ADMINS** changed the way that the vendor lookup works in the Enter Vendors and View Vendors screens.

#### 2.2.1. Lookups #1 through #8 Suppress Cancelled Vendors [Enhanced]

As shown, the first eight selections will list both Active and Inactive Vendors.

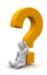

What is the difference between an "Inactive" vendor and a "Cancelled" vendor? Inactive vendors are set to be inactive as a result of a merge process or if a vendor is no longer to be used in processing purchase orders and vouchers. Cancelled vendors are assigned a vendor number during refund processing for a single use and marked as cancelled once the payment is processed.

| 1: By Name and Address<br>2: By Overall Name<br>4: By 2nd Name and Address | Attachments                                                                                                    |                                                                            | The lists fo                                                                                                  | r lookups on                                                                            | e through                                                                                   | )                                                    |
|----------------------------------------------------------------------------|----------------------------------------------------------------------------------------------------|----------------------------------------------------------------------------|----------------------------------------------------------------------------------------------------|-----------------------------------------------------------------------------------------|---------------------------------------------------------------------------------------------|------------------------------------------------------|
| i: By Classification<br>i: By Address (line 1)<br>i: By Address (line 2)   | $\mathbf{i}$                                                                                                    |                                                                            | eight exclue<br>of "Cancelle                                                                                  | de vendors w<br>ed"; both "Ac                                                           | ith a status<br>tive" and                                                                   |                                                      |
| By Date Entered                                                            |                                                                                                    |                                                                            | "Inactive" V                                                                                                  | endors are ir                                                                           | ncluded                                                                                     | )                                                    |
|                                                                            | By Name and Address                                                                                                    |                                                                            |                                                                                                    |                                                                                         |                                                                                             |                                                      |
|                                                                            | Name<br>WEST ACADEMIC<br>WEST ACADEMIC<br>WEST BAY COLLABORATIVE<br>WEST BAY RECOVERY, INC                                                                     | Vendor# Rem:<br>022779 01<br>022779 02<br>019425 01<br>021972 01           | 444 CEDAR STREET, SUITE 700<br>P.O. BOX 83378<br>144 BIGNALL ST.<br>FILE #09-7879                             | City<br>SAINT PAUL<br>CHICAGO<br>WARWICK<br>CRANSTON                                    | MN 55101 UNCL A<br>IL 60691 UNCL A<br>RI 02888 UNCL A<br>RI 02910 UNCL A                    | itatus<br>ctive<br>ctive<br>ctive<br>ctive           |
|                                                                            | WEST GROUP<br>WEST GROUP PAYMENT CTR<br>WEST INFORMATION PUBL<br>WEST MUSIC<br>WEST NEWTON HEARING CENTER<br>WEST PAYMENT CENTER                               | 004980 01<br>010466 01<br>004345 01<br>005916 01<br>011221 01<br>000117 02 | P.O., BOX 64833<br>PO BOX 6292<br>P.O. BOX 6187<br>1212 STH STREET<br>1298 WASHINGTON STREET<br>P.O. BOX 6292 | SAINT PAUL<br>CAROL STREAM<br>CAROL STREAM<br>CORALVILLE<br>WEST NEWTON<br>CAROL STREAM | IL 60197 UNCL I<br>IL 60197 UNCL A<br>IA 52241 UNCL A<br>MA 02465 UNCL A<br>IL 60197 UNCL A | ctive<br>nactive<br>ctive<br>ctive<br>ctive<br>ctive |
|                                                                            | WEST PUBLISHING COMPANY<br>WEST SUBURBAN IMAGING CENTER<br>WEST VIRGINIA UNIVERSITY<br>WEST MARNICK WELDING INC<br>WESTBORO MOTORS<br>WESTBOROUGH POLICE DEPT. | 000117 01<br>003169 01<br>007005 01<br>024647 01<br>005366 01<br>012695 01 | 620 OPPERMAN DR.<br>366 WASHINGTON ST<br>P D BOX 6064<br>970 MAIN ST<br>271 TURNPIKE RD<br>P D BOX 1127       | SAINT PAUL<br>WELLESLEY<br>MORGANTOWN<br>WEST WARWICK<br>WESTBOROUGH<br>WESTBOROUGH     | MA 02181 UNCL A<br>WV 26506 UNCL A<br>RI 02893 UNCL A<br>MA 01581 UNCL A                    | ctive<br>ctive<br>ctive<br>ctive<br>ctive<br>ctive   |
|                                                                            | WESTBOROUGH PULICE DEPT.                                                                                                    | 012695 01<br>003741 01                                                     | P.O. BOX 1123<br>45 WEST MAIN STREET                                                                          | WESTBURUUGH                                                                             |                                                                                             | ctive<br>ctive                                       |

Figure 8 The enhanced lookup excludes Cancelled, One Time vendors

#### 2.2.2. Lookup #9 Added for One-Time Vendors [New]

A ninth lookup option was added to the available lookup methods to present only vendors with a status of "Cancelled". As such, the same vendor name and address may appear in the **"cancelled"** list multiple times, with a different vendor number each time.

|        |                                                    | Enter Vendors    |       |                                                      | View Vendors |
|--------|----------------------------------------------------|------------------|-------|------------------------------------------------------|--------------|
| Vendor | 000000                                             |                  |       | Vendor <mark>200000</mark>                           |              |
|        | 1: By Name and Address                             |                  |       | 1: By Name and Address                               |              |
| 1 Narr | 2: By Sort Name                                    | Attachments      | 1 Nam | 2: By Sort Name                                      | Attachments  |
| _      | 3: By Overall Name                                 |                  | Ť     | 3: By Overall Name                                   |              |
| Re     | 4: By 2nd Name and Address                         |                  | Re    | 4: By 2nd Name and Address                           |              |
|        | 5: By Classification                               |                  |       | 5: By Classification                                 |              |
|        | 6: By FID#                                         |                  |       | 6: By Address (line 1)                               |              |
|        | 7: By Address (line 1)                             |                  |       | 7: By Address (line 2)                               |              |
|        | 7: By Address (line 1)<br>9: By Name and Address - | One Time Vendors |       | 7: By Address (line 2)<br>9: By Name and Address - ( | One Time V   |

Figure 9 New lookup available on both the Enter Vendors and View Vendors screen

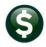

ADMINS Unified Community Accounts Payable

| ame |                                                                                                    | Vendor# Remit                                                                                                    | . 1Address                                                                                                    | City                                                                                                    | St Zip Class                                                                                                    | Status                                                                                                    | Т     |
|-----|----------------------------------------------------------------------------------------------------|----------------------------------------------------------------------------------------------------|----------------------------------------------------------------------------------------------------|----------------------------------------------------------------------------------------------------|----------------------------------------------------------------------------------------------------|----------------------------------------------------------------------------------------------------|-------|
|     | RUSSEL D<br>VINCENT C<br>OHN M<br>MULA J<br>ULA<br>DIANE T<br>DIANE T<br>DIANE T<br>PHILIP M<br>PHILIP M<br>IRENE | 023424<br>025540<br>020402<br>020094<br>023673<br>016802<br>017919<br>017979<br>020727<br>017923<br>020728<br>025015 | DON STREET<br>A VEDUE<br>NA RD<br>R ST<br>PLE ST<br>AGANT ST<br>AGANT ST<br>AGANT ST<br>AGANT ST<br>AGANT ST<br>PER BLVD | BELLINGHAM<br>BELLINGHAM<br>BELLINGHAM<br>BELLINGHAM<br>Bellingham<br>Bellingham<br>Bellingham<br>BELLINGHAM<br>BELLINGHAM | MA 02019 REF<br>MA 02019 REF<br>MA 02019 REF<br>MA 02019 REF<br>MA 02019 UNCL<br>MA 02019 UNCL<br>MA 02019<br>MA 02019<br>MA 02019<br>MA 02019 REF<br>MA 02019 REF<br>MA 02019 REF | Cancelled<br>Cancelled<br>Cancelled<br>Cancelled<br>Cancelled<br>Cancelled<br>Cancelled<br>Cancelled<br>Cancelled<br>Cancelled<br>Cancelled | - hos |
|     | RUSSELL L JR<br>RUSSELL L SR<br>RUSSELL L SR<br>RUSSELL L SR<br>RUSSELL L SR<br>RYAN R<br>CALTY TRUST             | 019717<br>021624<br>022667<br>023396<br>024506<br>024448<br>025716                                                   | AWK ST<br>AWK ST<br>AWK ST<br>AWK ST<br>AWK ST<br>AWK ST<br>CHE RD                                                       | BELLINGHAM<br>BELLINGHAM<br>BELLINGHAM<br>BELLINGHAM<br>BELLINGHAM<br>BELLINGHAM<br>BELLINGHAM                             | MA 02019 REF<br>MA 02019 REF<br>MA 02019 REF<br>MA 02019 REF<br>MA 02019 REF<br>MA 02019 REF<br>MA 02019 REF                                                                       | Cancelled<br>Cancelled<br>Cancelled<br>Cancelled<br>Cancelled<br>Cancelled<br>Cancelled                                                     |       |

Figure 10 Choosing this lookup shows only vendor numbers used for a "one-time" vendor

#### 2.2.3. Activate a Cancelled Vendor [Instructions]

If a "one-time" cancelled vendor is needed for voucher processing, activate the vendor in the Enter Vendors screen by selecting [Actions] > Activate Cancelled Vendor. Only users with access to the Enter Vendors screen may activate a Cancelled vendor.

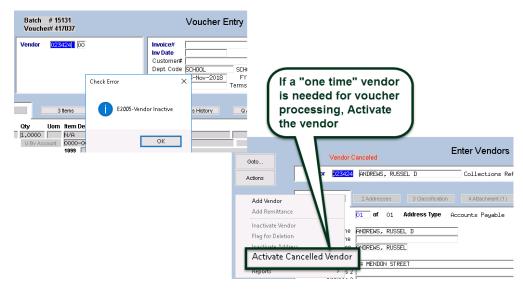

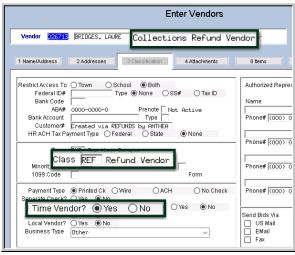

After activating a cancelled vendor, the vendor will still be classified as a **"Refund"** vendor. Change the **"Class"** to be something other than **"REF"** for refund vendor. Select the value from the lookup; classes are maintained in the **Tables >** Vendor Classification screen.

Change the **"One Time Vendor Flag"** to **"No"** to ensure that the vendor will be available for future use.

The vendor will remain an "Active" vendor.

[ADM-AUC-AP-930]

### 3. DISBURSEMENTS > Void an Entire Warrant [Enhanced]

Click Accounts Payable > Disbursements > AP Void Check Processing to access the steps menu.

| AP Void Check                     | Processin   | g  |
|-----------------------------------|-------------|----|
| Description                       | Date        |    |
| Restart Void Check Process        |             |    |
| Select Checks for Void Processing | 02-Nov-2018 | 13 |
| Edit Void Check File              | 02-Nov-2018 | 13 |
| Void Checks Edit List             |             |    |
| Voids - Print Manual Checks       |             |    |
| Voids - Reprint Manual Checks     |             |    |
| Post Void Checks                  |             |    |

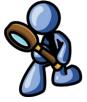

### 3.1. Select Check(s) to Void

| AP Void Check                 | Process | ing           |            |         |
|-------------------------------|---------|---------------|------------|---------|
| Description                   | Date    | Start         | End        | Success |
| Restert Void Check Process    |         |               |            |         |
| Select Checks for Void Pro    | cessina | 8 13:41:55.20 | 13:42:18.4 | 12 🗹    |
| Lak Yold Ohook Hio            |         | 8 13:42:17.35 | 13:42:17.3 | 35 🗹    |
| Void Checks Edit List         |         |               |            |         |
| Voids - Print Manual Checks   |         |               |            |         |
| Voids - Reprint Manual Checks |         |               |            |         |
| Post Void Checks              |         |               |            |         |
|                               |         |               |            |         |

Click "**Select Checks for Void Processing**" to start the cycle. The following prompt will be displayed. The required bank and check numbers may be entered directly or selected from the lookup.

### 3.2. Enter the Bank Code (Required Field)

The required bank code may be entered directly or selected using the lookup.

|                                                        |                                                                                                    | _ |
|--------------------------------------------------------|----------------------------------------------------------------------------------------------------|---|
| 📧 Task 2176: Select Checks for Void Processing         |                                                                                                    | × |
| Select Checks for Void Processing                      |                                                                                                    |   |
| Required: Enter Bank Code                              | EAST BANK                                                                                                    |   |
| Required: Enter Range                                  | First Check#: Last Check#:                                                                                     |   |
| Optional: Void Only in Warrant#                        |                                                                                                    |   |
| Optional: Default Voided On Date (mmddyyyy)            |                                                                                                    |   |
| Optional: Default Void Check Method                    | $ullet$ Manual Replace $\bigcirc$ Cancel Vouchers $\bigcirc$ Reopen Vouchers $\bigcirc$ Tailing-Manual Replace |   |
|                                                        |                                                                                                    |   |
| Run as  Preview  Print  PDF If Printing use Duplex  No |                                                                                                    |   |
| S Tes ONU                                              | Lookup OK Cancel Clear All                                                                                     |   |
|                                                        | Luokup OK Calicel Clear All                                                                                    |   |

### 3.3. Enter Range (Required Field)

Enter the check numbers to be voided. The numbers may be entered directly or selected using the lookup. Wire, ACH, and No-Check numbers are in a different number range than printed checks. Review these to see what the check dates were. If these types of checks are to be voided, remove the cleared date in the **Task 2840**, **Bank Account Management Screen**. Run the **[Select Checks for Void Processing]** step again to include them in void processing. Refer to the <u>AP-250 Voiding Checks</u> document for details.

### 3.4. Voiding an Entire Warrant (Optional Field)

To efficiently void an entire warrant, with an audit trail and without intervention from **ADMINS**, a warrant number may be specified in the prompt. Only checks within the specified check number range will be collected for void processing if they are part of the selected warrant.

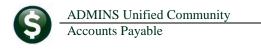

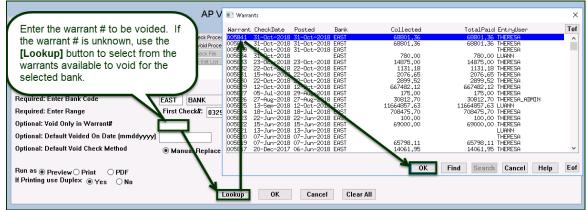

Figure 11 Entering the warrant number directly or using the lookup to select it

### 3.5. Default Voided on Date (mmddyyyy) [Optional Field]

Enter a date directly or select it from the lookup. This date will be used on all the checks to be voided.

### 3.6. Default Void Check Method [Optional Field]

Select the radio button for the default void check method. The methods are described in detail in AP-250 Void Processing.. The method may be overridden for any checks in the **Edit Void Check File** entry screen.

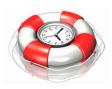

When voiding an entire warrant, fill in the optional fields on the prompt. The default date and methods will be used for all the checks selected for void processing, eliminating the need to enter a date and void method on **Edit Void Check File** screen. The defaults may be overridden for individual checks in the **Edit Void Check File** screen if required.

Once all of the parameters are entered, click the **[OK]** button to run the selection process. The system will display a notice when the selection process has been completed: Complete instructions are available in <u>AP-250 Voiding Checks</u> in the Accounts Payable Help Reference Library.

[ADM-AUC-AP-868]

### 4. REPORTS [NEW & ENHANCED]

ADMINS added a new report and enhanced the access method for an existing report.

### 4.1. Access Methods for Item History by Item Edit List [Enhanced]

| Goto            | Report Library by Com                     | modity li | tem    |
|-----------------|-------------------------------------------|-----------|--------|
| A. 11           | Report Name                               | View      | Report |
| Actions         | 3760-Items Used on Purchase Order Report  | Sample    | Run    |
|                 | 3770-Items that Differ from PO to Voucher | Sample    | Run    |
|                 | 3765-Items Used On Vouchers Report        | Sample    | Run    |
|                 | 2559-Item History                         | Sample    | Run    |
| Report Categori | es                                        |           |        |
| 1 By Vend       | or                                        |           |        |
| 2 By Commodi    | y Item                                    |           |        |
| 3 By Purchase   | Order                                     |           |        |

Previously the Item History by Item report was available as an edit list from the Item History screen. The report may now be run from the Accounts Payable > Reports > Report Library by Commodity Item screen as well.

Figure 12 Before – the Item History report was only available from the Item History by Item screen

#### 4.1.1. Using Quick Task Selection to Run a Report [Instructions]

| File | Edit                 | Ledger | s F | urcha: | e Ord | lers | Accou    | nts Paya | able    | Fixed A   | ssets | Human Resources | Budget | Collections | Tax | Motor Excise | Misc Billing | System | Favorites | Help |
|------|----------------------|--------|-----|--------|-------|------|----------|----------|---------|-----------|-------|-----------------|--------|-------------|-----|--------------|--------------|--------|-----------|------|
|      | Ê                    | 85     | ю   | ٠      | + H   | н Қ  | <b>~</b> | Q        | p S     | a 🔡       | a     |                 |        |             |     |              |              |        |           |      |
|      | ề®⊜ăĸ++»♥₩₩♀<Ì▆▋▋â   |        |     |        |       |      |          |          |         |           |       |                 |        |             |     |              |              |        |           |      |
|      | Quick Task Selection |        |     |        |       |      |          |          |         |           |       |                 |        |             |     |              |              |        |           |      |
|      |                      |        |     |        | _     |      | nter R   | eport    | / I asi | <b>(#</b> |       |                 |        |             |     |              |              |        |           |      |
|      |                      |        |     |        |       | 25   | 59       | Item     | Hist    | ory       |       |                 |        |             |     |              |              |        |           |      |
|      |                      |        |     |        |       |      |          |          |         |           |       |                 |        |             |     |              |              |        |           |      |
|      |                      |        |     |        |       |      |          |          |         |           |       | 1 Run P         | rocess |             |     |              |              |        |           |      |

Figure 13 Running the Item History report from the Quick Task Selection screen

To make it easier to identify and retrieve the report, the task # was added to the output filename. This report is also available now as a **Quick Task** selection. Select **#2559, Item History** to run the report. The **September 2017 Release Notes, section 8**, provides a detailed description of the **Quick Task Selection feature**.

[ADM-AUC-AP-914]

#### 4.2. Vendors ▶ Items [New]

**BIDS** module users assign commodity items to vendors to identify candidate vendors that supply the commodity items. These assignments are made on **the Enter Vendors** > [8 Items] tab.

| <u>G</u> oto  | Enter Vendo                                                                      | Certified Vendor? Yes No<br>Certified By |
|---------------|----------------------------------------------------------------------------------|------------------------------------------|
| Actions       | Vendor 0000058 HARTFORD OFFICE SUPPLY                                            | Date Certified                           |
|               | 1 Name/Address         2 Addresses         3 Classification         4 Attachment | s 8 Items 9 User Defined                 |
| 5 Add Vendor  | Item# Description                                                                |                                          |
| 6 Add Address | AIDTECH LIBRARY: TECHNOLOGY EQUIPMENT                                            | 0 Delete Item                            |
|               | GIFT LIBRARY: OTHER SUPPLIES AND MATERIALS                                       |                                          |
| ,<br>         | JANIT LIBRARY: JANITORIAL SUPPLIES                                               |                                          |
| 9 Add Item    | LIBRARY: OFFICE SUPPLIES                                                         |                                          |
|               |                                                                                  |                                          |
|               |                                                                                  |                                          |
|               |                                                                                  |                                          |

Figure 14 Assigning a commodity item to a vendor

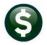

📧 Task 2618: Vendor Assigned Commodity Items

Optional: Enter up to 9 Vendor#'s Edit

Optional: Enter up to 9 Item Codes Edit

Run as O Preview O Print O PDF

If Printing use Duplex 
Yes ONo

Optional: Vendor Class Optional: Enter Item Class

Vendor assigned Commodity Items

| Goto                | Report Library by Ve                                      | əndor  |        |
|---------------------|-----------------------------------------------------------|--------|--------|
|                     | Report Name                                               | View   | Report |
| Actions             | 3800-Vendor Address Listing                               | Sample | Run    |
|                     | 3803-Vendors missing City, State or Zipcode               | Sample | Run    |
|                     | 3805-Vendor Name Listing                                  | Sample | Run    |
|                     | 3806-Vendors – by Hold Codes                              | Sample | Run    |
| Report Categories   | 2565-Vendors - by Classification                          | Sample | Run    |
| 1 By Vendor         | 3808-Vendors - by 1099 Codes                              | Sample | Run    |
| 2 By Commodity Item | 3807-Vendors - by Minority Codes                          | Sample | Run    |
| 3 By Purchase Order | 3809-Vendors – on State Bid List                          | Sample | Run    |
| 4 By Voucher        | 2094-Vendors - Duplicate Federal Tax ID Numbers           | Sample | Run    |
| 5 By Disbursement   | 2615-Vendors with Duplicate Name Listing                  | Sample | Run    |
| 6 By Bids           | 2690-Highest Paid Vendors                                 | Sample | Run    |
| 7 By Contracts      | 2621-Vendors - REAP Reporting                             | Sample | Run    |
| 8 Audit Reports     | 2164-Vendor Discounts About to Expire                     | Sample | Run    |
|                     | 2600-Merged Vendor History List                           | Sample | Run    |
|                     | 3810-Vendor Labels - CSV Output File                      | Sample | Run    |
|                     | 2616-Vendor Used Report                                   | Sample | Run    |
|                     | 2617-One Time Vendors paid during a specified time period | Sample | Run    |
|                     | 2161-Check History by Vendor                              | Sample | Run    |
|                     | 2285-Vendors with no Activity Report (Dormant)            | Sample | Run    |
|                     | 2603-Vendor ACH Setup                                     | Sample | Run    |
|                     | 2618-Vendor Assigned Commodity Items                      | Sample | Run    |
|                     |                                                           |        |        |

Excel

OK

Lookup

**ADMINS** added a report to list these vendor assigned commodity items. The report output is available as Print/Preview/PDF<sup>®</sup> and Excel<sup>®</sup> formats. Excerpts are shown in Figure 15 and Figure 16.

Х Four optional filters may be applied to the report: 0 values: 0 values:

- 1. Up to nine vendor numbers
- 2. Up to nine item codes
- 3. A Vendor Class
- 4. An Item Class

| lit view w | Vindow Help           |                                  |                        |                                                                                                    |                                                          |
|------------|-----------------------|----------------------------------|------------------------|----------------------------------------------------------------------------------------------------|----------------------------------------------------------|
| an 🛛 🚱 '   | 🔁 🖉 🖨 😁 🗟 🖲 💶         | /11 - + 146%                     | 9 🐶 🛃                  |                                                                                                    | Tools Fill & Sign Comm                                   |
|            |                       |                                  |                        |                                                                                                    |                                                          |
| 2618-AP    | VENITMLST.REP Printed | 12-Nov-2018 at 14:10:58 by THERE | ISA                    |                                                                                                    | Page 1                                                   |
|            |                       |                                  |                        | Town of Admins                                                                                     |                                                          |
|            |                       |                                  | Vendor                 | Assigned Commodity Items                                                                           |                                                          |
|            |                       |                                  |                        |                                                                                                    |                                                          |
|            | Name                  | Vendor Class                     | Item                   | Description                                                                                        | Item Class                                               |
| Vendor     | Name                  | Tendor Crabb                     |                        |                                                                                                    | Item Class                                               |
| Vendor     |                       |                                  |                        |                                                                                                    |                                                          |
| Vendor     |                       |                                  | gas                    | LIBRARY: GAS AND HEATING                                                                           |                                                          |
| ******     |                       |                                  |                        |                                                                                                    |                                                          |
| 000053     | COLUMBIA GAS          | UNCL-Unclassified                | gas                    | LIBRARY: GAS AND HEATING                                                                           | LIB-LIBRARY DEFT                                         |
| 000053     | COLUMBIA GAS          | UNCL-Unclassified                | gas<br>Aidtech         | LIBRARY: GAS AND HEATING<br>LIBRARY: TECHNOLOGY EQUIPMENT                                          | LIB-LIBRARY DEFT<br>LIB-LIBRARY DEFT                     |
| 000053     | COLUMBIA GAS          | UNCL-Unclassified                | GAS<br>AIDTECH<br>GIFT | LIERARY: GAS AND HEATING<br>LIERARY: TECHNOLOGY EQUIPMENT<br>LIERARY: OTHER SUPPLIES AND MATERIALS | LIB-LIBRARY DEFT<br>LIB-LIBRARY DEFT<br>LIB-LIBRARY DEFT |

Clear All

Figure 15 Vendor Assigned Commodity Items Report run to Preview/Print/PDF®

Cancel

| X  |         |                                |                   | Vendor_I | tems_2618_THERESA[1].xml - Microsoft Excel |               |               |                  |           |
|----|---------|--------------------------------|-------------------|----------|--------------------------------------------|---------------|---------------|------------------|-----------|
| F  | ile Hon | ne Insert Page Layout Formulas | Data Review       | View Add | i-Ins                                      |               |               |                  | $\otimes$ |
|    | 128     | ✓ (* f <sub>x</sub> )          |                   |          |                                            |               |               |                  |           |
| 1  | Α       | В                              | С                 | D        | E                                          | F             | G             | Н                |           |
| 1  | Vendor  | Name                           | Vendor-Class      | Item     | Description                                | Description-2 | Description-3 | Item-Class       |           |
| 2  | 000053  | COLUMBIA GAS                   | UNCL-Unclassified | GAS      | LIBRARY: GAS AND HEATING                   |               |               | LIB-LIBRARY DEPT |           |
| 3  |         |                                |                   |          |                                            |               |               |                  |           |
| 4  | 000058  | HARTFORD OFFICE SUPPLY         | UNCL-Unclassified | AIDTECH  | LIBRARY: TECHNOLOGY EQUIPMENT              |               |               | LIB-LIBRARY DEPT |           |
| 5  |         |                                |                   | GIFT     | LIBRARY: OTHER SUPPLIES AND MATERIALS      |               |               | LIB-LIBRARY DEPT |           |
| 6  |         |                                |                   | JANIT    | LIBRARY: JANITORIAL SUPPLIES               |               |               | LIB-LIBRARY DEPT |           |
| 7  |         |                                |                   | OS       | LIBRARY: OFFICE SUPPLIES                   |               |               | LIB-LIBRARY DEPT |           |
| 8  |         |                                |                   |          |                                            |               |               |                  |           |
| 9  | 000070  | BELLINGHAM LUMBER              | UNCL-Unclassified | AIDSUPPL | LIBRARY: SUPPLIES AND MATERIALS            |               |               | LIB-LIBRARY DEPT |           |
| 10 |         |                                |                   |          |                                            |               |               |                  |           |
| 1  | 000084  | BRODART INC                    | UNCL-Unclassified | OS       | LIBRARY: OFFICE SUPPLIES                   |               |               | LIB-LIBRARY DEPT |           |
| -  |         |                                |                   | REVFND   | LIBRARY: SUITE ALS                         |               |               | PARY DEPT        |           |

Figure 16 Vendor Assigned Commodity Items Report run to Excel®

This report is also available from the Quick Task selection screen described in section 4.1.1.

[ADM-AUC-AP-915]

### 4.3. By Disbursement ▶ #2168 Warrant Listing

There was an error with the warrant listing report when it included an exception warrant. The system was not calculating the totals correctly for a void warrant if there were *multiple vouchers on the voided check* when a *void and replace with manual check* was done. As a result, when the warrant listing was printed, the void warrants were showing incorrect amounts. This issue has been corrected during the posting of void warrants.

| Goto                | Report Library by Disbu                              | irseme | nt     |   |
|---------------------|------------------------------------------------------|--------|--------|---|
| A - 1'              | Report Name                                          | View   | Report | ~ |
| Actions             | 2685-Check History - List of Checks by Bank          | Sample | Run    |   |
|                     | 2686-Check History - Voucher Details by Check        | Sample | Run    |   |
|                     | 2162-Check History - List of Checks by War           | rant   | Run    |   |
|                     | Z100 CHECK HISCORY - YOUCHERS PAID OF CHECKS by Dark | Sample | Run    |   |
| Report Categories   | 2161-Check History by Vendor                         | Sample | Run    |   |
| 1 By Vendor         | 2688-Perister of 0/S Upcleared Checks                | Sample | Run    |   |
| 2 By Commodity Item | 2168-Warrant Listing                                 | Sample | Run    |   |
| 3 By Purchase Order | 2000 railing Report Onclaimed Checks                 | Sample | Run    |   |
| 4 Bv Voucher        | 2693-Check History - Account Detail by Check Date    | Sample | Run    |   |
| 5 By Disbursement   |                                                      |        |        |   |
| 6 By Bids           |                                                      |        |        |   |
| 7 By Contracts      |                                                      |        |        |   |
| 8 Audit Reports     |                                                      |        |        |   |

Figure 17 The two reports are found in the Accounts Payable > Reports > [5 By Disbursement]

The #2168 Warrant Listing report amounts will now match the detail shown on **#2162 Check History–List** of Checks by Warrant.

- For an exception warrant (voids-the report will show the total of any *physical* (manual) check issued.
- For regular disbursement warrants the warrant total on the report will include all checks (printed, wire, ach and no checks) that have not been voided as part of the disbursement process (for example, if the reprint checks step was used during regular processing).

| 2168 PWAR | LIST.R     | EP             | Printed 26                   | -Nov-2018 at 16<br>Warran    | :37:07 by THERES      | 5A                | р                | age l            |           |
|-----------|------------|----------------|------------------------------|------------------------------|-----------------------|-------------------|------------------|------------------|-----------|
| Warrant   | Bank       | Start Date     | Check Date                   | GL Effective                 | Posted                | Warrant Total     | Total Paid       | Status           | Туре      |
|           |            |                |                              | 26-Nov-2018<br>26-Nov-2018   |                       | 89.52<br>1,230.15 | 1,230.15         | Closed<br>Closed | Exception |
| UU5845 EA | .51 ∠b-    | NOV-2018 26-NO | V-2018 26-NOV-2<br>*** Grand | 2018 25-NOV-201<br>Total *** | 8 25.0<br><br>1,344.6 |                   | tiosen Exception | warrant          |           |
| Selection | <br>Legend | :              |                              |                              |                       |                   |                  |                  |           |
| Check Da  | te: 11     | 262018 to 1126 | 2018                         |                              |                       |                   |                  |                  |           |

Figure 18 The 2168 Warrant List report shows two warrants with a Warrant Total and the Total Paid.

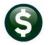

Town of Admins Check History - List of Checks by Warrant \_\_\_\_\_ \_\_\_\_ ----- ----------...... Warrant# Bank Check# Check\_Date Type Vendor Amount Status Cleared Canceled 005847 EAST 0329399 26-Nov-2018 Manual BOSTON MUTUAL LIFE INS. CO.-G 89.52 Issued Total This Bank: #Cks 89.52 Manual 1 89.52 ACH No Check Void Other \_\_\_\_\_ 1 89.52 Total This Warrant: #Cks:

Figure 19 #2162, List of Checks by Warrant # for warrant 5847, exception warrant total matches Figure 18

| 2162-APCE        | HKHISW) | AR. REP |             | Printed | 26-Nov-2018 at                 |            | by TH<br>of A |             |         |              |      |                  |         | Page 1      |
|------------------|---------|---------|-------------|---------|--------------------------------|------------|---------------|-------------|---------|--------------|------|------------------|---------|-------------|
|                  |         |         |             |         | Check H:                       |            |               | f Checks by | Warrant |              |      |                  |         |             |
|                  |         |         |             |         |                                | -          |               | -           |         |              |      |                  |         |             |
|                  |         |         |             |         |                                |            | =====         |             |         |              |      |                  |         |             |
| Warrant#         | Bank    |         | Check_Date  |         | Vendor                         |            |               |             |         | Amour        |      | Status           | Cleared | Canceled    |
|                  |         |         |             |         |                                |            |               |             |         |              |      |                  |         |             |
| 005846           |         |         | 26-Nov-2018 |         | BOSTON MUTUAL                  |            |               |             |         | 89.5         | -    | Voided           |         | 26-Nov-2018 |
| 005046           |         |         |             |         | BOSTON MUTUAL                  |            |               |             |         | 25.3         |      | Issued           |         |             |
| 005846<br>005846 |         |         |             |         | BOSTON MUTUAL<br>BOSTON MUTUAL |            |               |             |         | 22.0<br>10.0 |      | Issued<br>Issued |         |             |
| JU5846<br>305846 |         |         |             |         | BOSTON MUTUAL<br>BOSTON MUTUAL |            |               |             |         | 10.0         |      | Issued<br>Issued |         |             |
| 005846<br>005846 |         |         |             |         | BOSTON MUTUAL                  |            |               |             |         | 10.0         |      | Issued           |         |             |
| 005846           |         |         |             |         | BOSTON MUTUAL                  |            |               |             |         | 10.0         |      | Issued           |         |             |
| 005846           |         |         |             |         | BOSTON MUTUAL                  |            |               |             |         | 10.0         |      | Issued           |         |             |
| 05846            |         |         |             |         | LIFE SUPPORT S                 |            |               | 2           |         | 85.0         |      | Issued           |         |             |
| 005846           |         |         |             |         | MASON CREST PU                 |            |               |             |         | 250.0        |      | Issued           |         |             |
| 005846           |         |         |             |         | PUBLIC AGENCY                  |            | COUNC         | ГL          |         | 75.0         |      | Issued           |         |             |
| 005846           |         |         |             |         | PUBLISHERS SEI                 |            |               |             |         | 300.0        |      | Issued           |         |             |
| 005846           | EAST    | 0329398 | 26-Nov-2018 | Printed | WANT PUBLISHIN                 | IG CO      |               |             |         | 333.3        | 3    | Issued           |         |             |
|                  |         |         |             |         |                                |            | - 6           |             | 1       |              | 1.40 | 60               |         |             |
|                  |         |         |             |         | Tot                            | al This B  | ank:          | Printed     | 1       | 2 1          | ,140 | .63              |         |             |
|                  |         |         |             |         |                                |            |               | Manual      |         |              |      |                  |         |             |
|                  |         |         |             |         |                                |            |               | Wire        |         |              |      |                  |         |             |
|                  |         |         |             |         |                                |            |               | ACH         |         |              |      |                  |         |             |
|                  |         |         |             |         |                                |            |               | No Check    |         |              |      |                  |         |             |
|                  |         |         |             |         |                                |            |               | Void        |         | 1            | 89   | . 52             |         |             |
|                  |         |         |             |         |                                |            |               | Other       |         | _            |      |                  |         |             |
|                  |         |         |             |         |                                |            |               | ooner       |         |              |      |                  |         |             |
|                  |         |         |             |         |                                |            |               | <i>«</i>    |         |              |      |                  |         |             |
|                  |         |         |             |         | Total                          | . This War | rant          | #Cks:       | 1:      | 3 1          | ,230 | .15              |         |             |
|                  |         |         |             |         |                                |            | _             |             | ======  |              |      |                  |         |             |

Figure 20 #2162, List of Checks by Warrant for the original warrant, #5846, warrant total matches Figure 18

[BLG-SUP-SAPLAUC-1134]

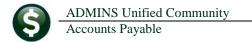

### 5. TABLES Approval Path Table Lookups

Prior to the software update, using the lookup presented all of the approval paths. **ADMINS** modified the lookup so that users could restrict the view to only active records.

|                                 | Mainta                                                                                     | ain Approval Pat    | ths          |
|---------------------------------|--------------------------------------------------------------------------------------------|---------------------|--------------|
| Approval Path                   | AAA_PO Description Tra                                                                     | iple A Purchase Orc | er Approvals |
| All                             |                                                                                            | ×                   | Secondary    |
| Path                            | Description                                                                                | Status Tof          |              |
|                                 | Triple A Voucher Approvals<br>Triple A Purchase Order Approvals<br>COMPENSATED ABS FUND_AP | I<br>I<br>A         | WENDY        |
| ABS_PO<br>ADM_AP                | COMPENSATED ABS FUND_PO<br>TOWN ADMINISTRATOR_AP                                           | A<br>A              | 1            |
| ADM_PO<br>ADMIN_AP              | TOWN ADMINISTRATOR_PO                                                                      | Ä                   |              |
| ADMIN_PO<br>ADUSER_AP           | TOWN ADMINISTRATOR_PO<br>TOWN ADMINISTRATOR_AP                                             | A<br>A              | -            |
| ADUSER_PO<br>AFFORD_AP          | TOWN ADMINISTRATOR_PO<br>AFFORDABLE HOUSING_AP                                             | A<br>A              |              |
| AFFORD_PO<br>ANIMAL_AP          | AFFORDABLE HOUSING_PO<br>ANIMAL CONTROL_AP                                                 | A                   | -            |
| ANIMAL_PO<br>ARCAND_AP          | ANIMAL CONTROL_PO<br>ARCAND PARK_AP                                                        | A                   |              |
| ARCAND_PO<br>ARTS_AP<br>ARTS_PO | ARCAND PARK_PO<br>ARTS COUNCIL_AP<br>ARTS COUNCIL PO                                       | A<br>A<br>A         | р <b>к</b>   |
| HKIS_PU                         | HKI2 COONCIL_FO                                                                            | н                   |              |
|                                 | OK Find Search Cance                                                                       | Help Eof            |              |

Figure 21 Before – only the "All" lookup was available, and included inactive and active paths

|                 |                     | Mai         | ntain Approva   | l Paths   |
|-----------------|---------------------|-------------|-----------------|-----------|
| Approval Path   | ABS_AP              | Description | COMPENSATED ABS | FUND_AP   |
|                 | 1: Active<br>2: All | Minimum     | Primary         | Secondary |
|                 | 3: Inactive         |             |                 |           |
| Budget Override | •                   |             | ANTHEA          |           |

Figure 22 After – Filtering allows selection of only "Active" paths, "All" paths or only "Inactive" paths

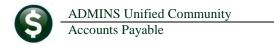

|                   |                                                                | Maintain Ap           | pro∨al   | Paths           |
|-------------------|----------------------------------------------------------------|-----------------------|----------|-----------------|
| Approval Pat      | h <mark>AAA_PO Desc</mark>                                     | ription Triple A      | Purchase | Order Approvals |
| 🔳 Inactive        |                                                                |                       | ×        | Secondary       |
| Path<br>AAA_AP    | Description<br>Triple A Voucher Approvals                      | Sta                   | tus Tof  |                 |
| AAA_PO<br>TEST_AP | Triple A Purchase Order Appro<br>Test approval path for accoun | vals I<br>tspauable I |          | WENDY           |
| TEST_PO           | testing inactive paths                                         | nts payable I<br>I    |          |                 |
|                   |                                                                |                       | ~        |                 |
|                   |                                                                |                       |          |                 |
|                   | OK Find Search                                                 | Cancel Help           | Eof      |                 |
|                   |                                                                |                       |          |                 |

Figure 23 Selecting only Inactive paths

[ADM-AUC-PO-495]

## 6. YEAR END PROCESSING [NEW]

| Enter Bills (Vouchers) >                         |
|--------------------------------------------------|
|                                                  |
| Change Orders >                                  |
| AP/PO Dashboard                                  |
| Liquidate Vouchers                               |
| Vendors >                                        |
| Commodity Items >                                |
| Disbursements (Warrant) >                        |
| Bank Reconciliation >                            |
| Queries >                                        |
| Reports >                                        |
| Tables >                                         |
| Year-End Processing > One-Time Vendor Process    |
| 1099's Change Menu Access for AP Entry/Change Or |

Prior to the software update, the **"super user"** could disable access to Accounts Payable voucher and change order processing by restricting each group on the menu maintenance screen. To automate the task, **ADMINS** now adds the same ability via a command run from the Accounts Payable menu. This will prevent users from processing data while the Year End close is underway. (The per-menu option is still available.)

# Select Accounts Payable > Year End Processing > Change Menu Access for AP Entry/Change Orders to access the feature. Select the "Grey" radio button.

This will not stop users from approving in-progress vouchers on the dashboard-it will just prevent users from creating new vouchers.

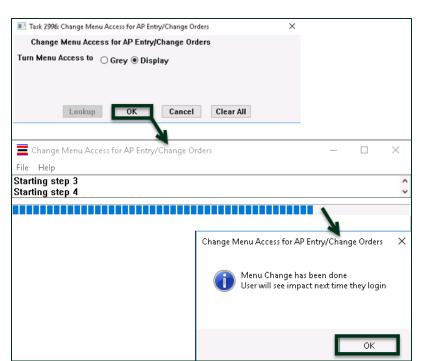

ADMINS Unified Community

Accounts Payable

This will not affect users with a security level of 20 (system administrator). If required, the restriction for those users may still be made via menu maintenance.

Users with any security level (who have the privilege) will be able to liquidate existing vouchers.

Figure 24 Notice of change to menu with instructions on when users will notice the impact

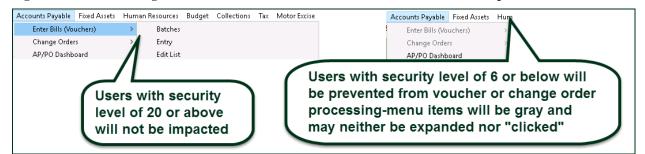

| uch# ] | Batich               | Dent                        | Bank           | Tune                   | Date                     | V.e                  | endor                             | F       | vpected Omt      | Ociainal | Oup Current   | Oune 1  | In Hee? La | ocked Bu                 | Tot  |
|--------|----------------------|-----------------------------|----------------|------------------------|--------------------------|----------------------|-----------------------------------|---------|------------------|----------|---------------|---------|------------|--------------------------|------|
|        | PR903082             | FINANCE                     | Enor 1         | Ggrore r               | ug V2 nug                | 2010 11              | L-CIO AFSCME                      |         | 230.00           |          | Own Current   | OWINE 3 |            | itch not R               |      |
| 6997 F | PR903082             | FINANCE                     | EAST F         | Payroll F              | ay 09-Aug                | -2018 MA             | ISS TEACHERS R                    | ETIRE S | 325,94           | LUANN    | LUANN         |         | Ba         | tch not R                | le l |
|        | PR903082<br>PR903082 | FINANCE<br>FINANCE          | EAST F         | Payroll F<br>Payroll F | 2ay 09-Aug<br>2au 09-Aug | -2018 NC<br>-2018 BC | )RFOLK CTY RET.<br>)STON MUTUAL L | IREMENT | 6029,20<br>32.00 |          | LUANN         |         |            | itch not R<br>itch not R |      |
| 6994 F | PR903081             | TOWN                        | EAST F         | Payroll F              | ay 26-Jul                | -2018 CA             | FETERIA PLAN                      | ADVISOR | 187.34           | THERESA  | THERESA       |         | Ba         | itch not R               | le   |
| 2223 1 | PR903081             | TOWN                        | CH21 1         | rayroll r              | ay 26-Jul                | -2018 GR             | EAT-WEST RETI                     | KEN SVL | 193.00           | THERESA  | THERESA       |         | Ва         | itch not R               | e    |
|        |                      |                             |                |                        |                          |                      |                                   |         |                  | 0K       | Find Se       | earch   | Cancel     | Help                     | E    |
|        |                      | a user                      |                |                        |                          |                      |                                   |         |                  |          | Find Se       |         |            | Help                     | E    |
|        | vo<br>th             | a user<br>oucher<br>le AP/F | for e<br>PO Da | editin<br>ashbo        | g fror<br>oard, a        | n<br>a               |                                   |         |                  |          | C] 2520-AP/PO | Dashbo  |            |                          |      |

To turn access back on, run the same command, selecting the **"Turn Menu Access to Display"** radio button.

[ADM-AUC-AP-904]

### 7. 1099 PROCESSING

The 1099 process was enhanced to help users identify the forms in use via the vendor lookup. The 1099 Work File Summary entry screen Sale Tax Closing date field was changed.

### 7.1. Work File Summary Screen Vendor Lookup [Enhanced]

The work file summary screen lookup on vendor now has an additional column that shows the form in use for each vendor.

| 1099 Work Fi                                                                                                    | ile Summary                                                                                                    |
|----------------------------------------------------------------------------------------------------|----------------------------------------------------------------------------------------------------|
| Vendor 000443 01 AMBLER & AMBLER, PC, ATTYS<br>Address & MENDON ST.<br>BELLINGHAM MA 02019-0000                                                                                                    | Entity 1 TOWN OF ADMINS<br>Federal ID# 04-3268081<br>1099 Flag A ATTORNEY<br>Address Type AP Accounts Payable                                                                                                    |
| Phone# (508) 966-1951         Image: Second Second | Total Paid       1850.00       Reportable       1850.00         Vendors in 1099 Work File       X         Vendor Name       Entl St 1099 Form       Tof         1000445 RNBLER & MBLER, PC, ATTYS       1       A       INT         0004779 BLACKSTONE GAS COMPANY       1       A       INT         000478 RNBLER & MBLER, PC, ATTYS       1       A       INT         000479 BLACKSTONE GAS COMPANY       1       A       INT         010558 AL WHEELER       1       A       INT         010543 BUREAU OF EDUCATION & RESEARCH       1       A       INT         0283 BUREAU OF EDUCATION & RESEARCH       1       A       INT         0283 BUREAU OF EDUCATION & RESEARCH       1       A       INT         02837 CDM GOVERNMENT INC       1       A       INT         030549 ALBERT R, MASON       1       A       MISC         010549 ALBERT R, MASON       1       A       MISC         010549 ALBERT R, MASON       1       A       MISC         010549 ALBERT R, MASON       1       A       MISC         01531 PIXIE REALTY TRUST       1       A       S         014545 ROBERT GURGAS & JEANNEE ING CORP.       1       A       S |
| 1 Add Vendor/Check 2 Delete Vendor 3 Get Name/Addr                                                                                                    | from Vendor File 4 Verification Report 5 Exit to Menu                                                                                                    |

Figure 25 Vendor lookup enhanced with a column for forms

This makes it easier to select vendors using forms that require additional information be entered in each form, for example, **1099S**, **Proceeds from Real Estate Transactions**.

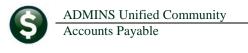

| Address 1211 F                                                                                                    |                         |          |        | Entity<br>Federal ID#<br>1099 Flag<br>Address Type | 1 TOWN OF<br>27-6274065<br>S PROCEEDS<br>AP Accounts | FROM REAL ESTAT | e tran                    |     |
|----------------------------------------------------------------------------------------------------|-------------------------|----------|--------|----------------------------------------------------|------------------------------------------------------|-----------------|---------------------------|-----|
| BELLIN<br>Phone# (508)                                                                                                    |                         | MA 02019 | 9-0000 | Total Paid                                         | 2500.00                                              | Reportable      | 2500,00                   |     |
| Amounts Rep<br>Box Code Descrip                                                                                                    |                         |          | Form   |                                                    | eck Amount                                           | Arr a web Day   | Click Bu<br>portable Edit |     |
|                                                                                                    | DS FROM REAL ESTATE TRA | И        | S      |                                                    | 2500.00                                              |                 | i00.00 Det                | ail |
| Additional Information for Form: S<br>Box 1: Date of Closing<br>Box 3: Address or Legal Description of Property (incl city, state and ZIP code)<br>Box 4: Property or Services Received? |                         |          |        |                                                    |                                                      |                 |                           |     |

Figure 26 Forms 1099S require additional information

[ADM-AUC-AP-924]

#### 7.2. 1099 Work File Summary Screen

When editing the work file, if an existing date was cleared without supplying a new date in the **Box 1**: **Date of Closing** field, the system was displaying an error message that the "Closing Date must be within the tax year".

| Additional Information for Form: S<br>Box 1: Date of Closing<br>Box 3: Address or Legal Description of Pro | 1 Box 5: Transferor is a Foreign Person C Yes C No<br>perty (incl city, state and ZIP code)                                                                               |
|----------------------------------------------------------------------------------------------------|----------------------------------------------------------------------------------------------------|
| Box 4: Property or Services Received?<br>Box 6: Buyers Part of Real Estate Tax                             | C Yes © No                                                                                                    |
| 1 Add Vendor/Check 2 Dele                                                                                  | Box 1: Date of Closing Box 5: Transferor is a Foreign Person C Yes C No Check Error                                                                                       |
|                                                                                                    | Box 4: Property or Services Received? Box 6: Buyers Part of Real Estate Tax E2603-Closing Date must be within the tax year E2603-Closing Date must be within the tax year |
|                                                                                                    | 1 Add Vendor/Check 2 Delete Vendor 3 Get Name/Addr from Vendor File 4 Verification                                                                                        |

Figure 27 Before – the error message was displayed when clearing out the field using {spacebar|enter}

| -                |                                                                                                |                                                                       |  |  |  |  |  |  |
|------------------|------------------------------------------------------------------------------------------------|-----------------------------------------------------------------------|--|--|--|--|--|--|
|                  | ) Work File Summary [theresa]                                                                  |                                                                       |  |  |  |  |  |  |
| File Ealt Leager | s Purchase Urders Accounts Payable Fixed Assets Human Resources E<br>R4 ← → >> W 🊝 🎬 🔍 🖬 😭 🛃 🎧 | udget Collections Tax Motor Excise Misc Billing System Favorites Help |  |  |  |  |  |  |
|                  |                                                                                                |                                                                       |  |  |  |  |  |  |
|                  | 1099 Work F                                                                                    | ïle Summary                                                           |  |  |  |  |  |  |
| Goto             |                                                                                                | · · · · · · · · · · · · · · · · · · ·                                 |  |  |  |  |  |  |
| Actions          | Vendor 016434 01 AL MARSHALL                                                                   | Entity 1 TOWN OF ADMINS                                               |  |  |  |  |  |  |
| ACIONS           | Address 116 BUMBLE BEE CIRCLE                                                                  | Federal ID# 014-64-1507<br>1099 Flag                                  |  |  |  |  |  |  |
|                  |                                                                                                | Address Type AP Accounts Payable                                      |  |  |  |  |  |  |
|                  | SHREWSBURY MA 01545-0000                                                                       |                                                                       |  |  |  |  |  |  |
|                  | Phone# (508) 845-3022                                                                          | Total Paid 3500.00 Reportable 3500.00<br>Onitted                      |  |  |  |  |  |  |
|                  |                                                                                                |                                                                       |  |  |  |  |  |  |
|                  | Amounts Reportable Box Code Description Form                                                   | Click Button to<br>Check Amount Amount Reportable Edit                |  |  |  |  |  |  |
|                  | 2 S PROCEEDS FROM REAL ESTATE TRAN S                                                           | 3500,00 3500,00 Detail                                                |  |  |  |  |  |  |
| 4 Edit List      |                                                                                                |                                                                       |  |  |  |  |  |  |
|                  |                                                                                                |                                                                       |  |  |  |  |  |  |
|                  | Additional Information for Form: S                                                             |                                                                       |  |  |  |  |  |  |
|                  | Box 1: Date of Closing                                                                         | or is a Foreign Person 🔿 Yes 💿 No                                     |  |  |  |  |  |  |
|                  | ~                                                                                              |                                                                       |  |  |  |  |  |  |
|                  | Box 4: Property or Services Received? O Yes  No                                                |                                                                       |  |  |  |  |  |  |
|                  | Box 6: Buyers Part of Real Estate Tax                                                          |                                                                       |  |  |  |  |  |  |
|                  | 1 Add Vendor/Check 2 Delete Vendor 3 Get Name/Addr                                             | from Vendor File 4 Verification Report 5 Exit to Menu                 |  |  |  |  |  |  |
|                  |                                                                                                |                                                                       |  |  |  |  |  |  |

Figure 28 After - the error message is not displayed if the field is cleared without supplying a new date

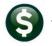

This change allows the field to be cleared, for example, while researching other information. A date must ultimately be supplied in the field to produce a valid **1099S Proceeds from a Real Estate Transaction**.

[ADM-AUC-AP-929]

#### 7.3. Quick 1099 Code Update on Vouchers

The select quick update for 1099 codes screen had an error when entering new 1099 codes. This was corrected and patched to sites November 2, 2018 and is mentioned here to document the change.

[ADM-AUC-AP-927]

## 8. REPLACING A BANK/Inactivating A Bank Code [Instructions]

To inactivate a bank code, for example when changing to a new bank, go to Ledgers > Account Maintenance > Bank Codes, select the code for the bank to inactivate, and select Actions > Inactivate Bank.

### 8.1. Bank Codes Table

| 🌄 [AUC] 2517-Maintain<br>File Edit Ledgers P<br>🗈 🛍 🖨 🖨 📢 | urchase Orders                | Accounts Payable         |                  | Human Resources | Budget    | Collections  | Tax | Motor Excise       | Misc Billing                                 | System |             | D<br>Help | × |
|-----------------------------------------------------------|-------------------------------|--------------------------|------------------|-----------------|-----------|--------------|-----|--------------------|----------------------------------------------|--------|-------------|-----------|---|
| Goto                                                      |                               |                          |                  | Maintain E      | Bank C    | odes         |     |                    |                                              |        |             |           |   |
| Actions                                                   | Bank <mark>BOA</mark>         | Name <mark>BANK O</mark> | F AMERICA 1      | /               | 4BA#  063 | 1-0027-7     |     | ABA Num<br>ABA Den |                                              |        | ]           |           |   |
| Add Bank<br>Edit List                                     | dress 1<br>dress 2<br>dress 3 | PO BOX 830175            |                  |                 |           |              |     | ۲                  | irect Deposit (<br>) Yes O N<br>ash Book Ban | 0      | nprest Acco | unt       |   |
| Inactivate Bank                                           | City                          | DALLAS                   | counts Pavable-A |                 | Zip Cod   | e (75283-000 |     |                    | )Yes  N 7-Collectio                          | • 0    | Yes  N      | 10        |   |

Figure 29 Inactivate a bank on the Bank Code table

### 8.2. User Profile Screen (Multiple Tabs per User)

Go to the **System** User Menu User Profile to set the Default Bank for users to something other than the old bank: (If there is no bank on the user, leave it blank so that it will "fall through" and use the system default).

8.2.1. User Profile Screen ▶ [3 PO/AP] Tab

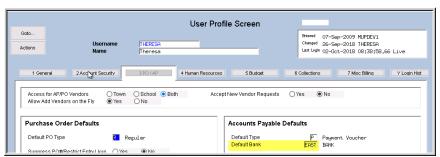

Figure 30 Accounts Payable default bank for each user on the User Profile screen

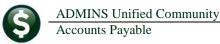

#### 8.3. Module Control #2010 for AP Voucher Batches

|     |                  |      |     | -0      |         |             |             |    |   |
|-----|------------------|------|-----|---------|---------|-------------|-------------|----|---|
|     | Seq# Description |      |     |         | Answer  | Edit Button | ~           |    |   |
|     | 2010 Default     | Bank | for | Voucher | Batches | 3           | <b>TE</b> A | ĥS | Т |
| - 1 |                  |      |     |         |         |             |             |    |   |

Figure 31 Accounts Payable Module Maintenance Module Control

[ADM-AUC-DOC-156]

### 9. INTERFACES/IMPORTS > Upload Vouchers [Enhanced]

ADMINS enhanced the process for uploading vouchers from a spreadsheet to provide the user with an error report when uploading data. Select Accounts Payable Interfaces/Imports Upload Vouchers – Spreadsheet to access the process steps menu.

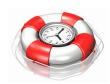

| Upload Vouchers - Spreadsheet                              |  |  |  |  |  |
|------------------------------------------------------------|--|--|--|--|--|
| Description Date Start End Succes                          |  |  |  |  |  |
| Email Template to User                                     |  |  |  |  |  |
| Upload Spreadsheet/Create Vouchers 16-Nov-2018 09:10:50.47 |  |  |  |  |  |
|                                                            |  |  |  |  |  |

Figure 32 Upload Vouchers from a Spreadsheet steps menu

The process checks the **"Zipcode"**, **"Vendor #"**, **"Remit #"**, **"Invoice Date"**, **"Quantity"**, **"Price"**, **"Freight"** and **"Other"** fields. If the type of data being uploaded does not match the field type, the process will stop, issue a report of the error(s), and display a message that errors were found and no records were uploaded. The numbered items in Figure 32 are described below:

- 1. Field error "Zipcode must be numeric" the system found alpha characters in the zipcode field.
- 2. At the top of each page of the report will be the text: "Correct all errors in spreadsheet, export to .CSV file, and restart upload process".
- 3. Popup message notifying the user that errors were found and no records were uploaded.

| ADMINS Unified C            | ommunity                                                                                       | Release Notes – Version 18.4                          |
|-----------------------------|------------------------------------------------------------------------------------------------|-------------------------------------------------------|
| Accounts Payable            |                                                                                                | December 2018                                         |
|                             | inted 16-Nov-2018 at 09:10:53 by THERESA Page 1<br>Town of Admins<br>ccher Load - Error Report | Upload Voucher Spreadsheet X                          |
| Row Vendor Name Ve          | 00000 00 456 ELM ST                                                                            | Errors found in upload file<br>No records were loaded |
|                             | inted 16-Nov-2018 at 09:10:53 by THERESA Page 2<br>Town of Admins<br>acher Load - Error Report | ОК                                                    |
| Correct all errors in sprea | adsheet, export to .CSV file, and restart                                                      | upload process. 3                                     |
|                             | endor Remit Address Line 1<br>100000 00 10 PINE ST                                             |                                                       |
|                             | inted 16-Nov-2018 at 09:10:53 by THERESA Page 3<br>Town of Admins<br>acher Load - Error Report |                                                       |
| Row Vendor Name Ve          | port to .CSV file, and restart upload process.<br>endor Remit Address Line 1<br>               |                                                       |

Figure 33 Voucher Load–Error report

Review the report, make the necessary changes, save the file as a .csv file, and try again.

[ADM-AUC-AP-926]

#### 10. **PREVIEW OF COMING ATTRACTIONS**

**ADMINS** conducts annual customer site visits. These visits provide the opportunity to solicit customer recommendations on new features. As a result, the ADMINS team is enthusiastically working on a "User Favorites" feature to be implemented in the coming months.

#### 10.1. Favorites Screen [New]

AUC has hundreds of processes and screens and thousands of reports. To provide ease of use for infrequent users and to allow regular users to customize working with AUC, a "Favorites" screen is in development. This screen may be set as the user's home screen that is displayed when accessing AUC.

|      |      |         | intenance [theresa] |                  |              |                 |        |             |     |              |              |        |           | - | đ | × |
|------|------|---------|---------------------|------------------|--------------|-----------------|--------|-------------|-----|--------------|--------------|--------|-----------|---|---|---|
| File | Edit | Ledgers | Purchase Orders     | Accounts Payable | Fixed Assets | Human Resources | Budget | Collections | Tax | Motor Excise | Misc Billing | System | Favorites |   |   |   |
|      |      |         |                     | 🕊 🮬 🔍 📷          |              |                 |        |             |     |              |              |        |           |   |   |   |
|      | _    |         |                     | •                |              |                 |        |             |     |              |              |        |           |   |   |   |

Figure 34 Select Favorites > User Favorites to access the screen and make selections.

The screen will allow the selection of up to 45 items to be available on the **Favorites** screen. The available screens will be limited to those to which each user is allowed access. All menu, department, and account security will remain in effect. Users will make selections from menus.

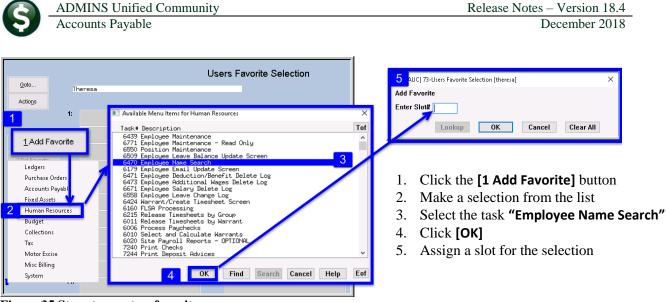

Figure 35 Steps to create a favorites screen

In the example shown a user has chosen the AP/PO Dashboard and also the PO Query screen.

|                |          |                            | Users | Favorite Selection |
|----------------|----------|----------------------------|-------|--------------------|
| Goto           | 3 Antl   | hea Dimond                 |       |                    |
| Actions        |          |                            |       |                    |
|                | 1:       | AP/PO Dashboard 4          | 16:   | •                  |
| 1              | 2:       |                            | 17:   |                    |
| 1 Add Favorite | 3:       | View All Purchase Orders 5 | 18:   |                    |
| 2 Del Favorite | 4:       |                            | 19:   | •                  |
| 2              | 5:       |                            | 20:   |                    |
|                | <b>R</b> | *******                    | ~1:   |                    |

- 1. The **[1 Add Favorite]** button displays a menu of available tasks
- 2. The **[2 Del Favorite]** button allows the removal of a favorite from a slot
- 3. The user's name as entered in the user profile screen
- 4. A favorite task in slot #1
- 5. A second favorite task in slot #3

Figure 36 A user's selections

[ADM-AUC-SY-8067]

### **11. HELP REFERENCE LIBRARY**

The following new or updated documentation was added to the Help Reference Library.

#### 11.1. New or Updated Documentation

| • | DISBURSEMENTS       | AP–210 Implementing a New Bank Account<br>AP–250 Void Processing | [Updated]<br>[Updated] |
|---|---------------------|------------------------------------------------------------------|------------------------|
| ٠ | YEAR END PROCESSING | AP-710 1099 Processing                                           | [Updated]              |
|   |                     | AP–720 Year End Processing Slides                                | [Updated]              |
| ٠ | INTERFACES          | AP–980 Upload Vouchers–Spreadsheet                               | [Updated]              |
| • | SYSTEM              | AP-1110 System Administration Kit                                | [Updated]              |